Git & Sourcetree

## Git, Github & Sourcetree

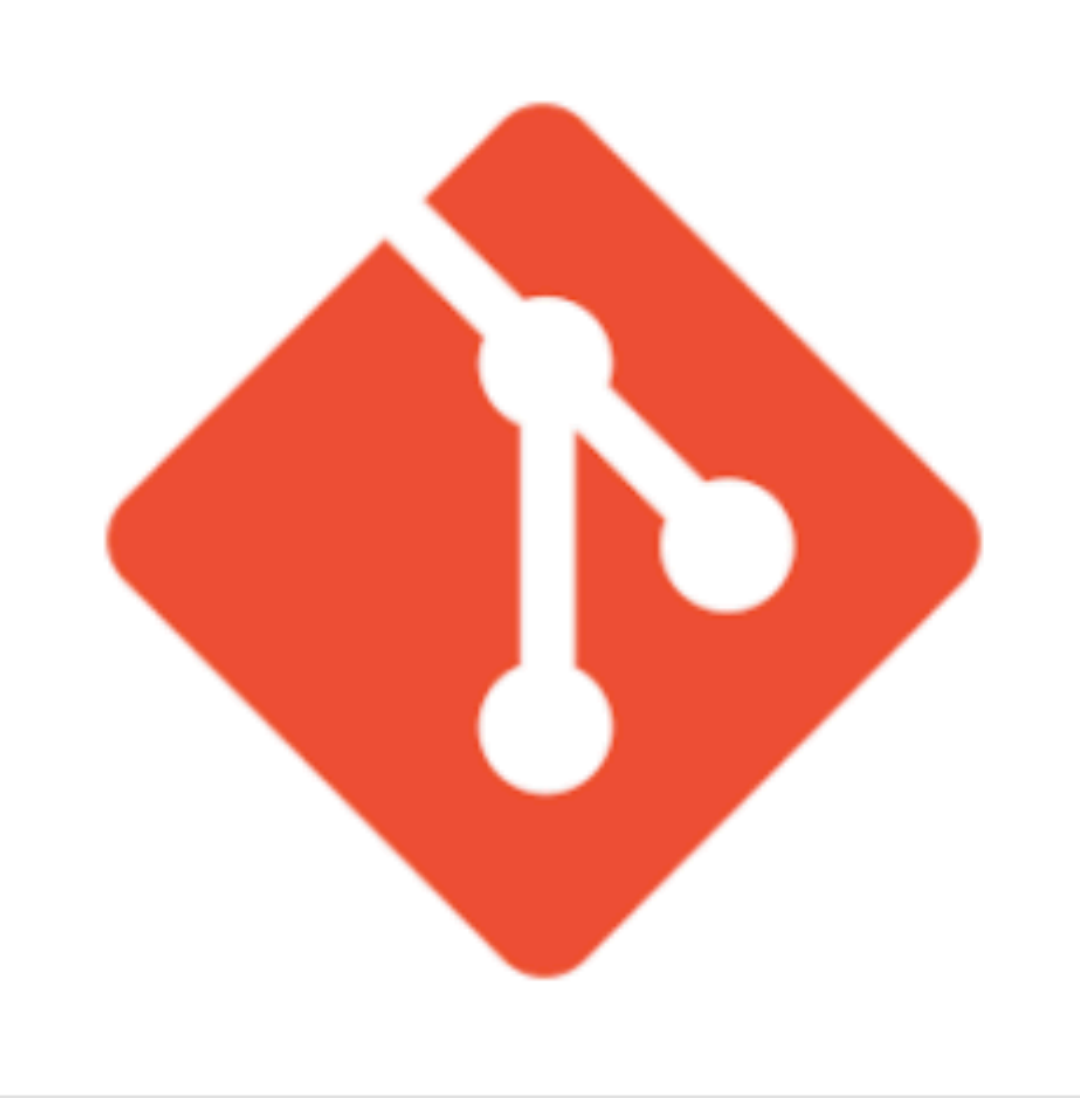

A high level tour of git & Sourcetree

## **Git Command line** application

Create, update and manage local and remote repositories of code projects

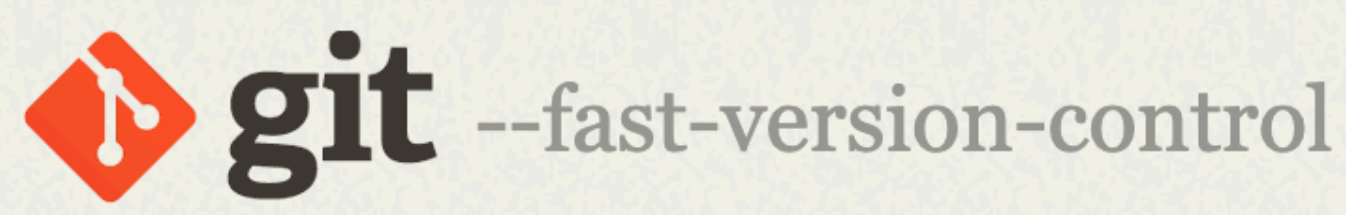

### **About**

**Documentation** 

### **Downloads**

**GUI Clients** Logos

**Community** 

The entire Pro Git book written by Scott Chacon and Ben Straub is available to read online for free. Dead tree versions are available on Amazon.com.

Q Search entire site...

## Downloads

**A Windows** 

 $\bigwedge$  Linux/Unix

 $MacOSX$ 

Older releases are available and the Git source repository is on GitHub.

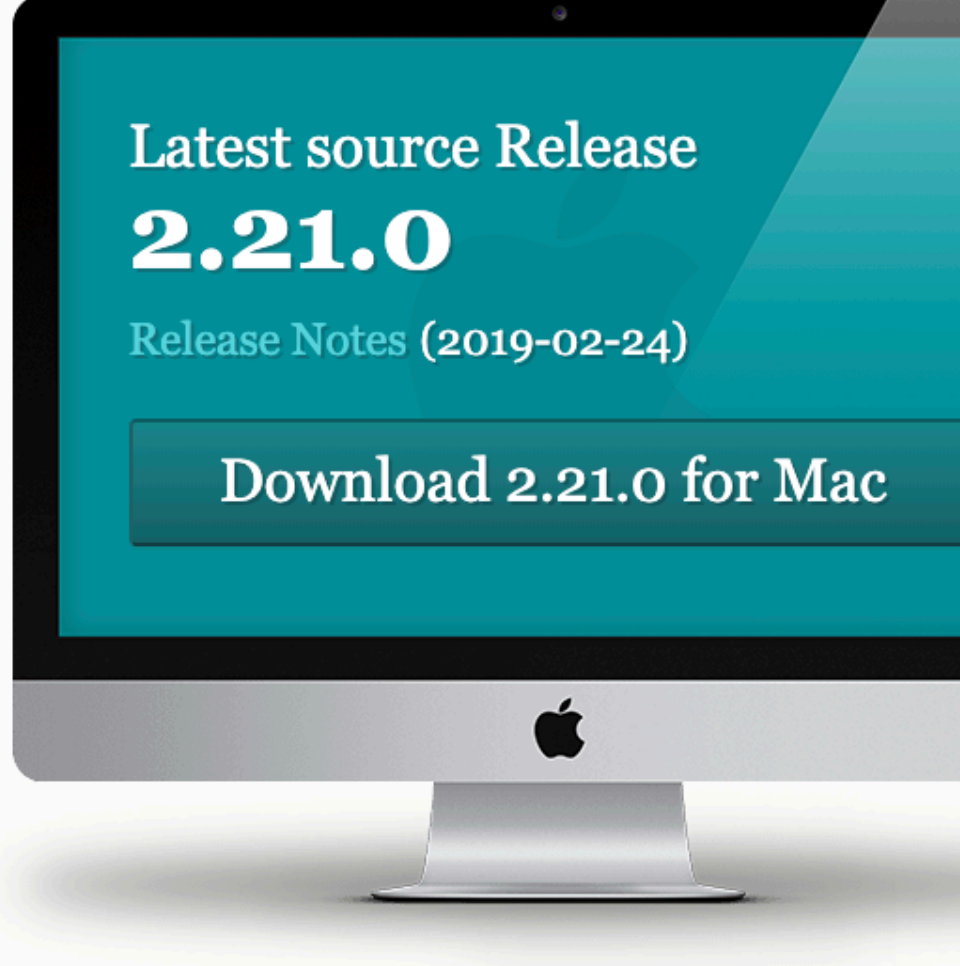

### **GUI Clients**

Git comes with built-in GUI tools (git-gui, gitk), but there are several third-party tools for users looking for a platform-specific experience.

### **Logos**

Various Git logos in PNG (bitmap) and EPS (vector) formats are available for use in online and print projects.

View GUI Clients  $\rightarrow$ 

View Logos  $\rightarrow$ 

### **Git via Git**

If you already have Git installed, you can get the latest development version via Git itself:

git clone https://github.com/git/git

You can also always browse the current contents of the git repository using the web interface.

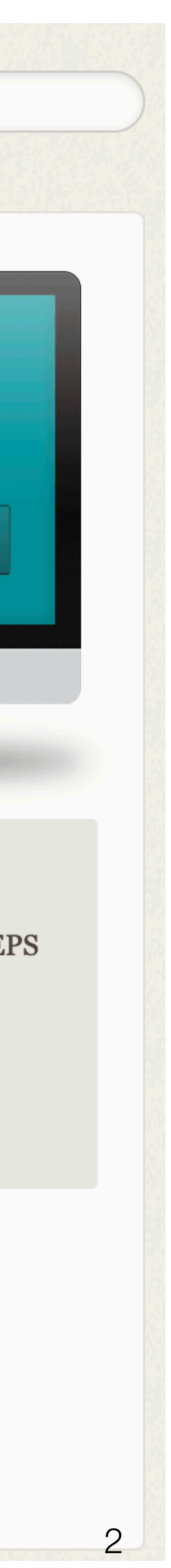

Why GitHub?  $\vee$ 

### Github Web Service

### Host code projects. Support sharing and collaboration

# **Built for** developers

GitHub is a development platform inspired by the way you work. From open source to business, you can host and review code, manage projects, and build software alongside 31 million developers.

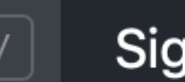

### Sign in

### **Username**

**Email** 

### **Password**

Make sure it's at least 15 characters OR at least 8 characters including a number and a lowercase letter. Learn more.

### **Sign up for GitHub**

By clicking "Sign up for GitHub", you agree to our Terms of Service and Privacy Statement. We'll occasionally send you accountrelated emails.

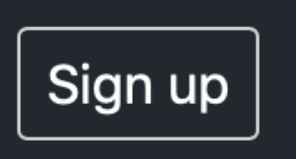

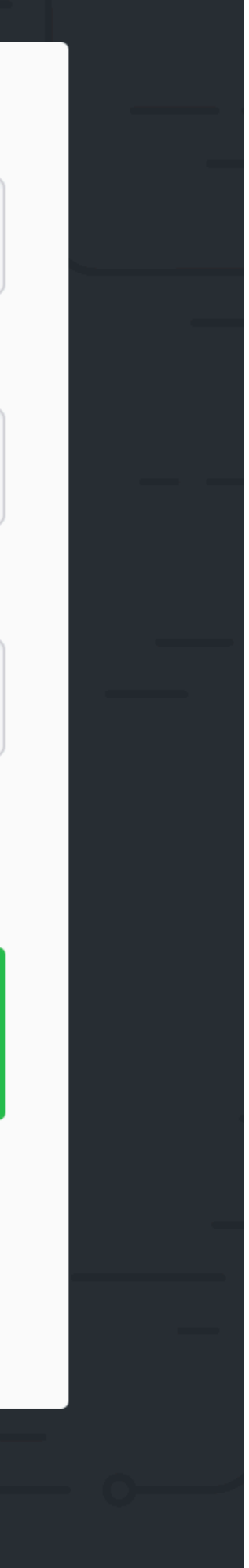

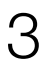

### Sourcetree

A graphical client application to compliment the git command line

### **Simplicity and power** in a beautiful Git GUI

**Download for Mac OS X** 

Also available for Windows

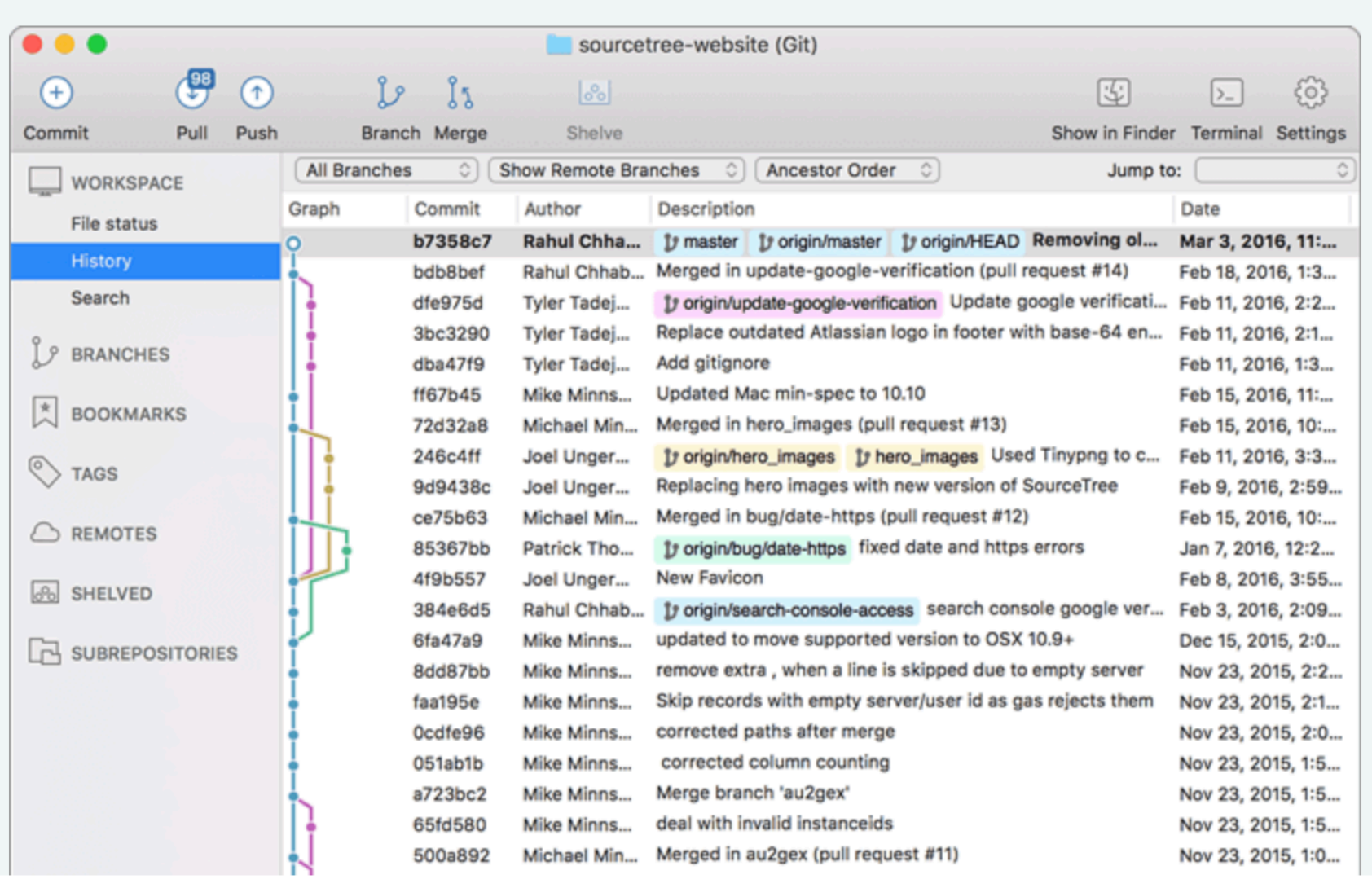

### A free Git client for Windows and Mac

Sourcetree simplifies how you interact with your Git repositories so you can focus on coding. Visualize and manage your repositories through Sourcetree's simple Git GUI.

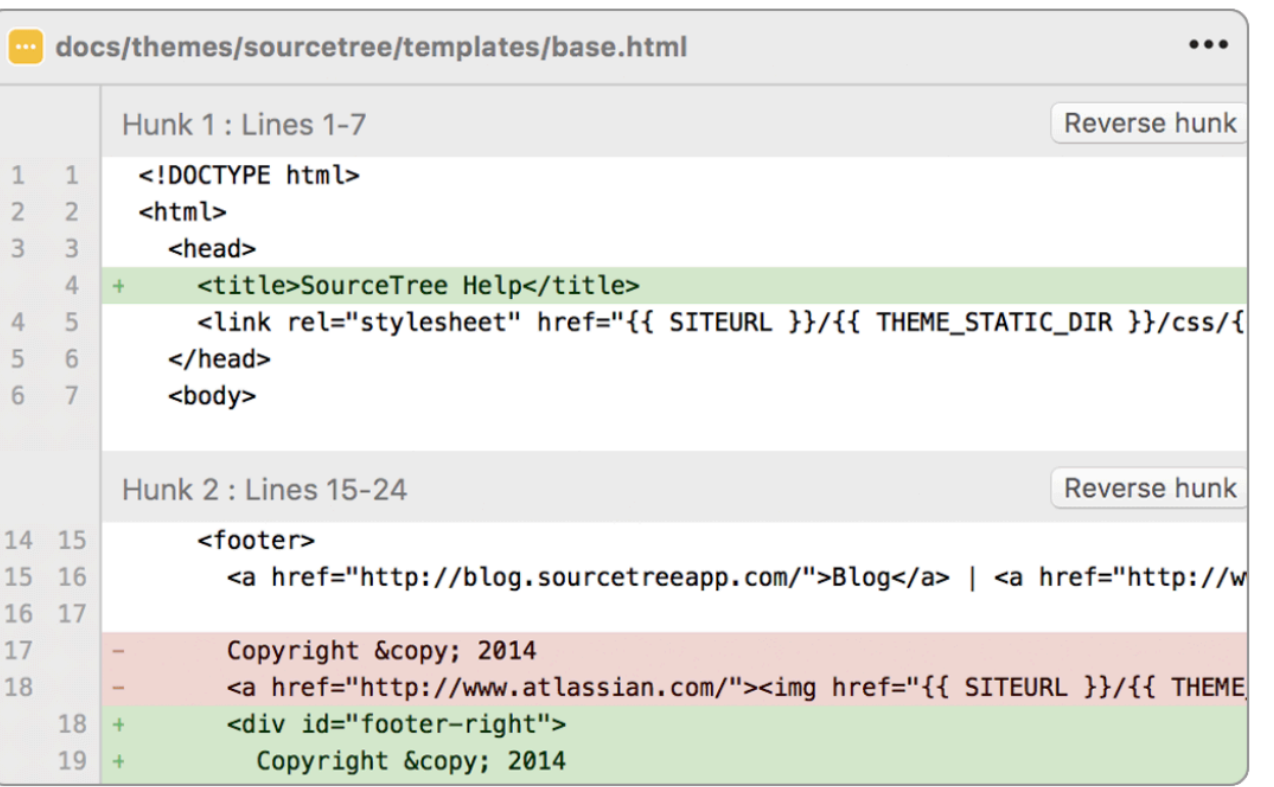

### **Simple for beginners**

Say goodbye to the command line - simplify distributed version control with a Git client and quickly bring everyone up to speed.

### **Powerful for experts**

Perfect for making advanced users even more productive. Review changesets, stash, cherry-pick between branches and more.

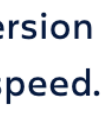

# git - the simple guide

## just a simple guide for getting started with git. no deep  $\overline{s*}$   $\neq$   $\overline{s*}$

credits to @tfnico, @fhd and Namics

this guide in deutsch, español, français, indonesian, italiano, nederlands, polski, português, русский, türkçe,

βွန်မာ, 日本語, 中文, 한국어 Vietnamese

please report issues on github

http://rogerdudler.github.io/git-guide

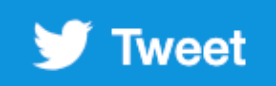

by Roger Dudler

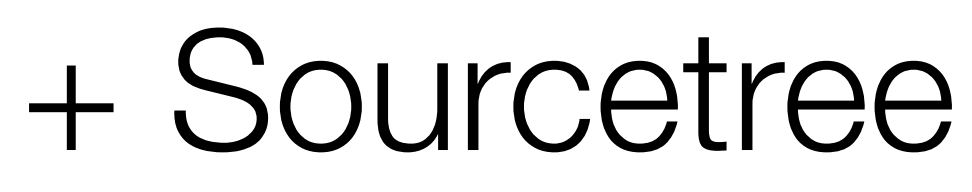

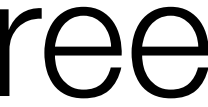

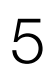

## git command line Sourcetree

- Create
- Checkout
- Workflow
- Add & Commit
- Pushing Changes
- Branching
- Update & Merge
- Tagging
- [-](http://rogerdudler.github.io/git-guide/) Log
- Replace Local Changes

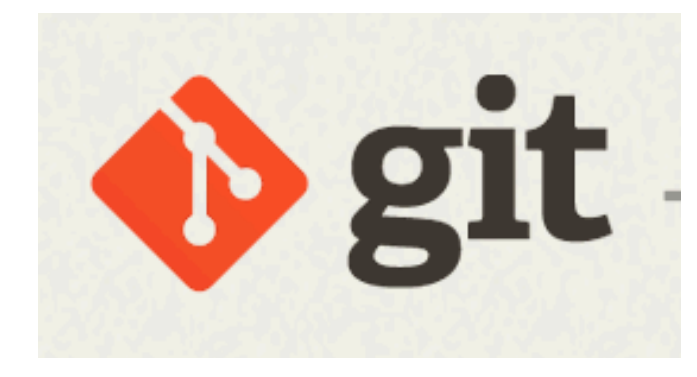

- Create
- Checkout
- Workflow
- Add & Commit
- Pushing Changes

- **Tagging**
- Log

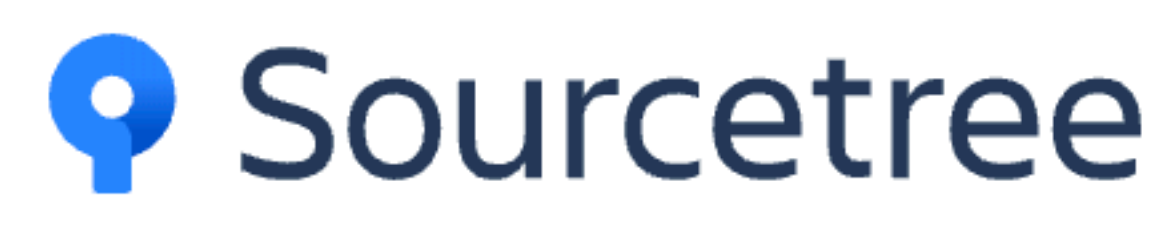

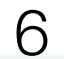

## create a new repository

### create a new directory, open it and perform a

### git init

to create a new git repository.

## Sourcetree

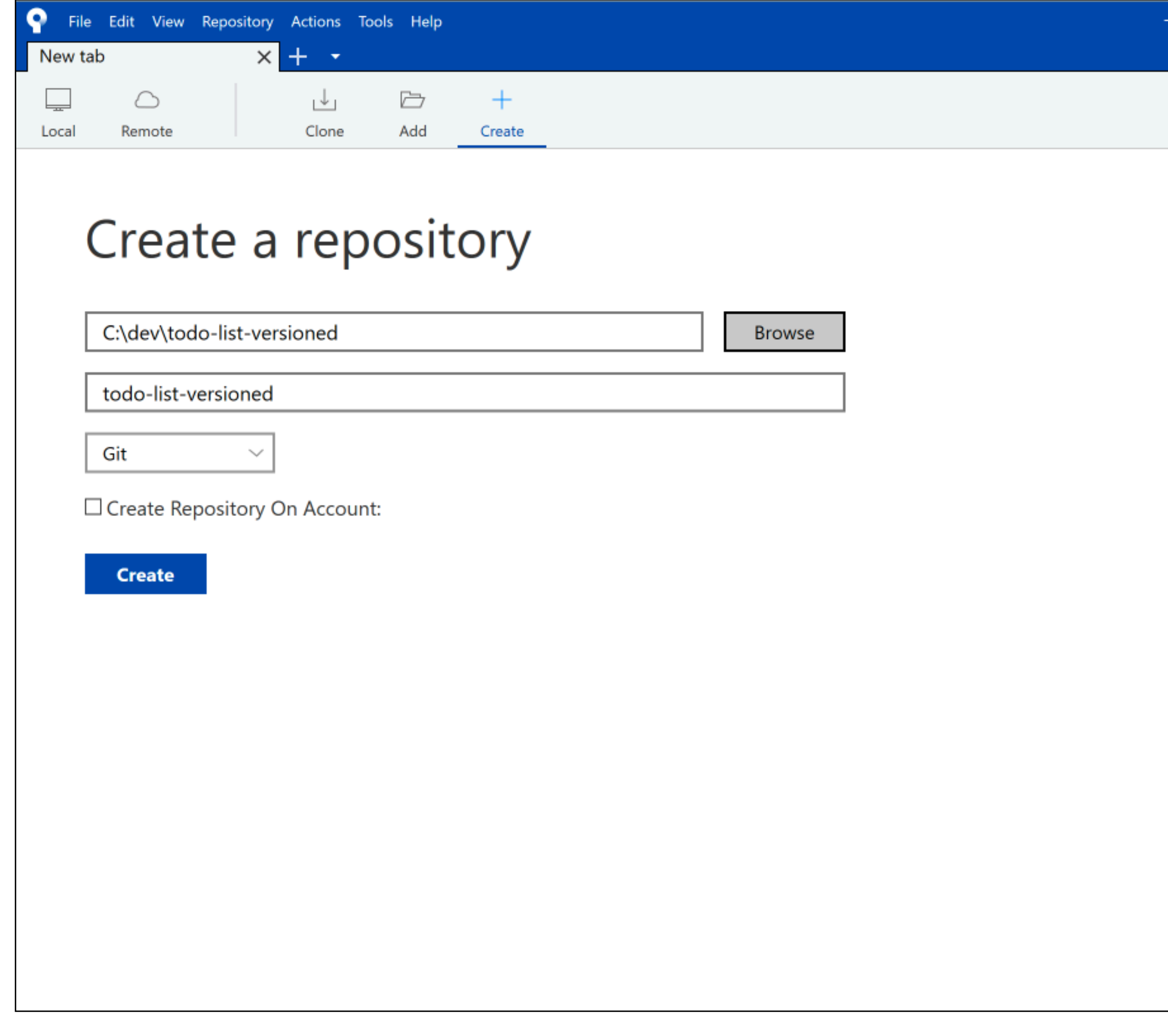

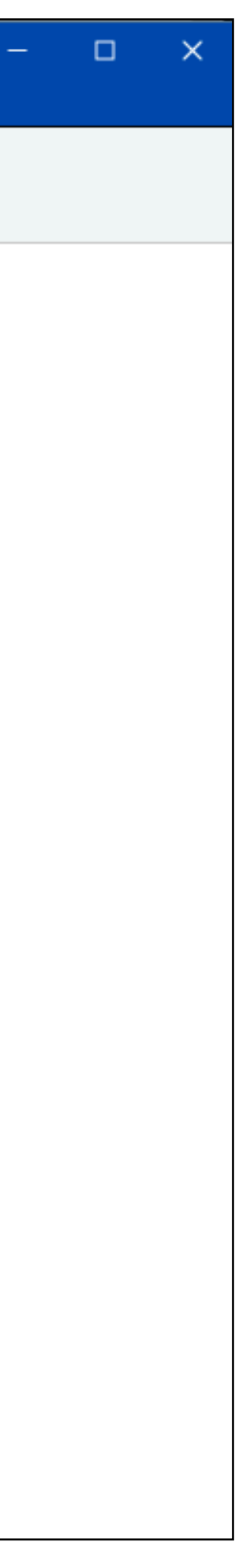

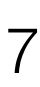

## git command line Sourcetree

# checkout a repository

create a working copy of a local repository by running the command

 $[$  git clone /path/to/repository

when using a remote server, your command will be

[git clone username@host:/path/to/repository]

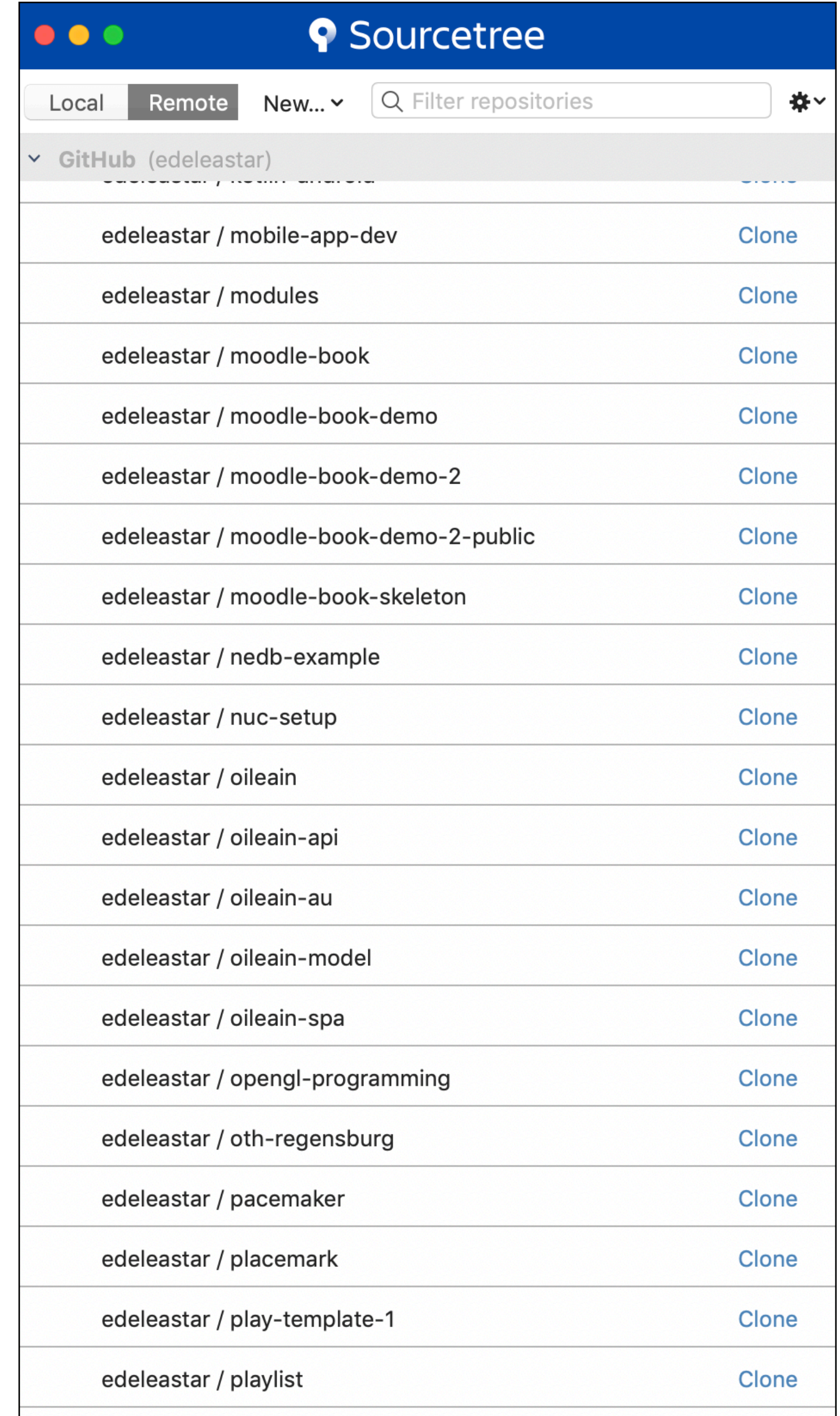

![](_page_7_Picture_9.jpeg)

![](_page_8_Picture_0.jpeg)

![](_page_8_Figure_1.jpeg)

![](_page_8_Figure_5.jpeg)

Working dir J

# workflow

your local repository consists of three "trees" maintained by git. the first one is your Working Directory which holds the actual files. the second one is the Index which acts as a staging area and finally the HEAD which points to the last commit you've made.

![](_page_8_Figure_9.jpeg)

![](_page_8_Picture_10.jpeg)

## git command line Sourcetree

![](_page_9_Figure_1.jpeg)

Now the file is committed to the HEAD, but not in your remote

repository yet.

![](_page_9_Picture_29.jpeg)

![](_page_9_Picture_30.jpeg)

## pushing changes

Your changes are now in the HEAD of your local working copy. To send

those changes to your remote repository, execute

git push origin master

Change *master* to whatever branch you want to push your changes to.

If you have not cloned an existing repository and want to connect your

repository to a remote server, you need to add it with

git remote add origin <server>

Now you are able to push your changes to the selected remote server

## Sourcetree

![](_page_10_Picture_40.jpeg)

![](_page_10_Picture_12.jpeg)

## branching

Branches are used to develop features isolated from each other. The master branch is the "default" branch when you create a repository. Use other branches for development and merge them back to the master branch upon completion.

![](_page_11_Figure_2.jpeg)

create a new branch named "feature\_x" and switch to it using

![](_page_11_Figure_4.jpeg)

switch back to master

git checkout master

and delete the branch again

git branch -d feature\_x

a branch is not available to others unless you push the branch to your

remote repository

 $[$  git push origin  $<$ branch $>$ 

# update & merge

to update your local repository to the newest commit, execute

### git pull

in your working directory to *fetch* and *merge* remote changes. to merge another branch into your active branch (e.g. master), use

### git merge <branch>

in both cases git tries to auto-merge changes. Unfortunately, this is not always possible and results in *conflicts*. You are responsible to merge those *conflicts* manually by editing the files shown by git. After changing, you need to mark them as merged with

### git add <filename>

before merging changes, you can also preview them by using

### git diff <source\_branch> <target\_branch> |

![](_page_11_Figure_21.jpeg)

# tagging

it's recommended to create tags for software releases. this is a known

concept, which also exists in SVN. You can create a new tag named 1.0.0

by executing

git tag 1.0.0 1b2e1d63ff

the *1b2e1d63ff* stands for the first 10 characters of the commit id you want to reference with your tag. You can get the commit id by looking at the...

## Sourcetree

![](_page_12_Figure_8.jpeg)

![](_page_12_Picture_9.jpeg)

## OC

in its simplest form, you can study repository history using.. **git log** 

You can add a lot of parameters to make the log look like what you want.

To see only the commits of a certain author:

### git log --author=bob

To see a very compressed log where each commit is one line:

### git log --pretty=oneline

Or maybe you want to see an ASCII art tree of all the branches,

decorated with the names of tags and branches:

### git log --graph --oneline --decorate --all

See only which files have changed:

### log --name-status

These are just a few of the possible parameters you can use. For more,

see git log --help

## Sourcetree

![](_page_13_Figure_16.jpeg)

## git checkout -- <filename>

![](_page_14_Picture_7.jpeg)

# replace local changes

- In case you did something wrong, which for sure never happens; ), you
	- can replace local changes using the command
- this replaces the changes in your working tree with the last content in HEAD. Changes already added to the index, as well as new files, will be kept.
- If you instead want to drop all your local changes and commits, fetch the latest history from the server and point your local master branch at it like this

## git fetch origin

git reset --hard origin/master

![](_page_14_Picture_15.jpeg)

![](_page_15_Picture_0.jpeg)

# useful hints

- built-in git GUI
	- gitk
- use colorful git output
- git config color.ui true
- show log on just one line per commit
- git config format.pretty oneline
	- use interactive adding
		- git add -i

![](_page_15_Picture_17.jpeg)

http://rogerdudler.github.io/git-guide/

# links & resources

## graphical clients

GitX (L) (OSX, open source) Tower (OSX) Source Tree (OSX & Windows, free) GitHub for Mac (OSX, free) GitBox (OSX, App Store)

### guides

**Git Community Book** Pro Git Think like a git **GitHub Help** A Visual Git Guide

## get help

**Git User Mailing List** #git on irc.freenode.net

![](_page_16_Picture_8.jpeg)